**ANEXOS 1, 1-A y 23 de la Cuarta Resolución de Modificaciones a la Resolución Miscelánea Fiscal para 2020, publicada el 11 de diciembre de 2020.**

Al margen un sello con el Escudo Nacional, que dice: Estados Unidos Mexicanos.- HACIENDA.- Secretaría de Hacienda y Crédito Público.- Servicio de Administración Tributaria.

## **Modificación al Anexo 1-A de la Cuarta Resolución de Modificaciones a la Resolución Miscelánea Fiscal para 2020**

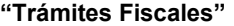

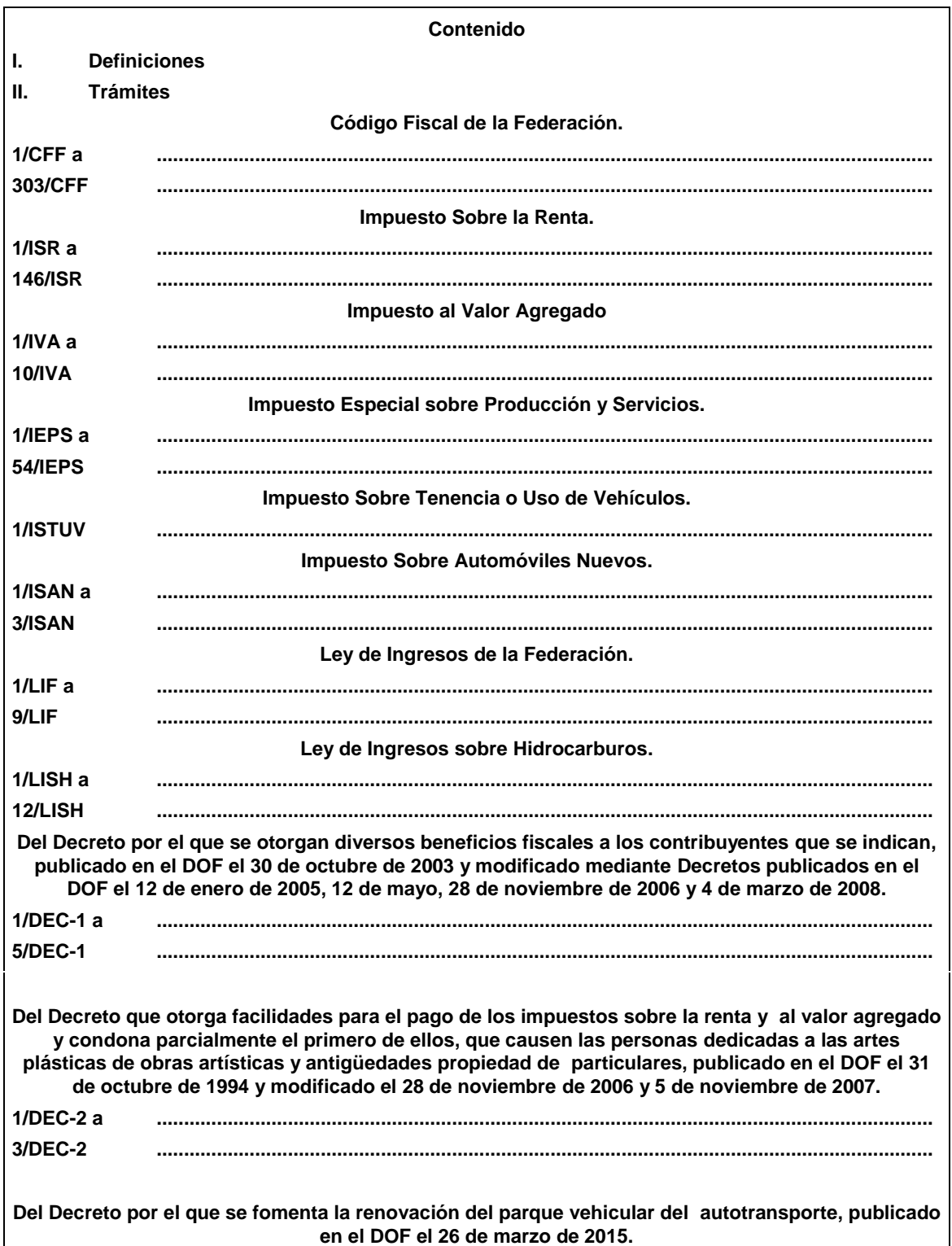

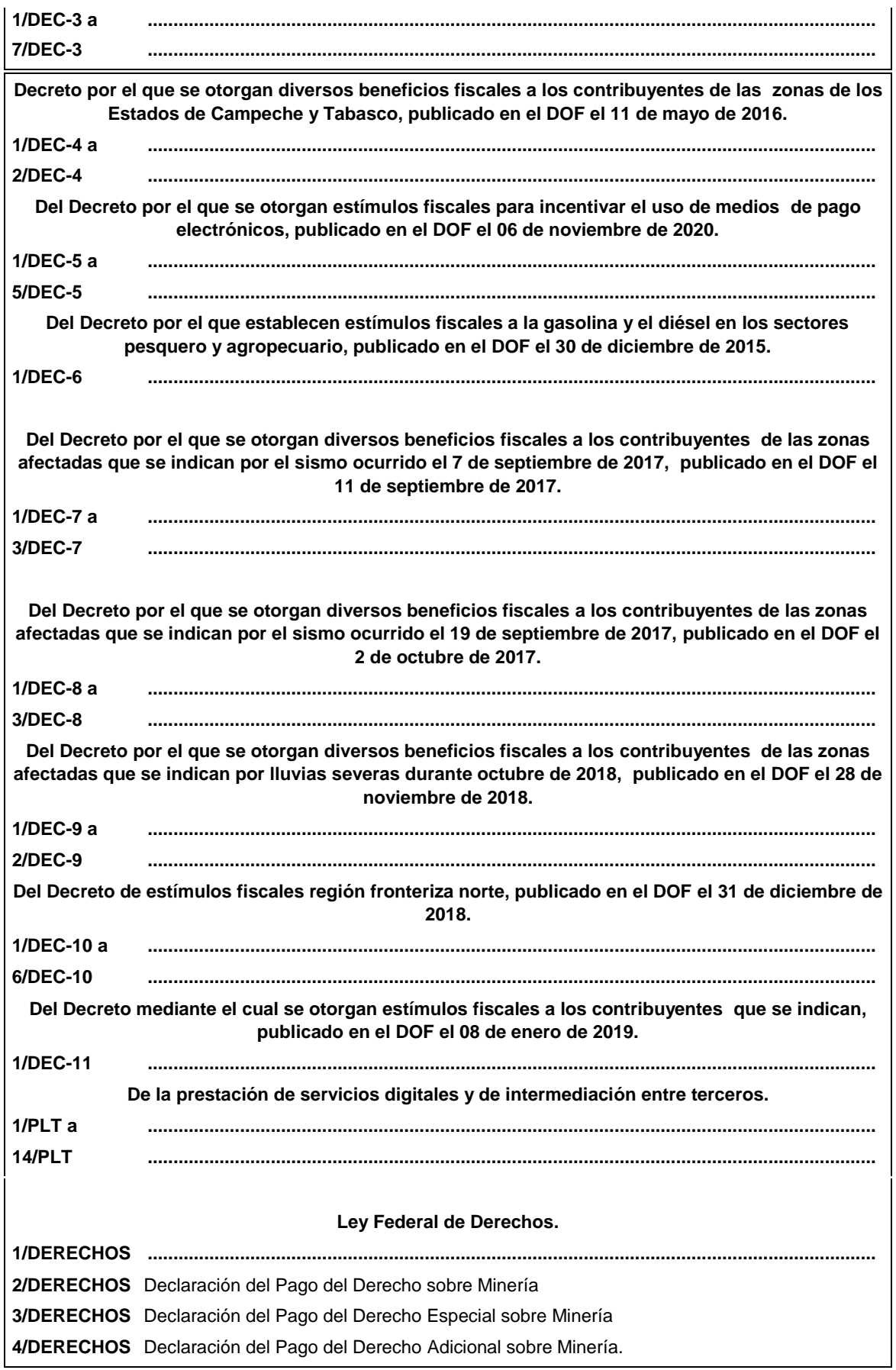

**5/DERECHOS** Declaración del Pago del Derecho Extraordinario sobre Minería.

## ........................................................................................................................................................................ **Ley Federal de Derechos**

........................................................................................................................................................................

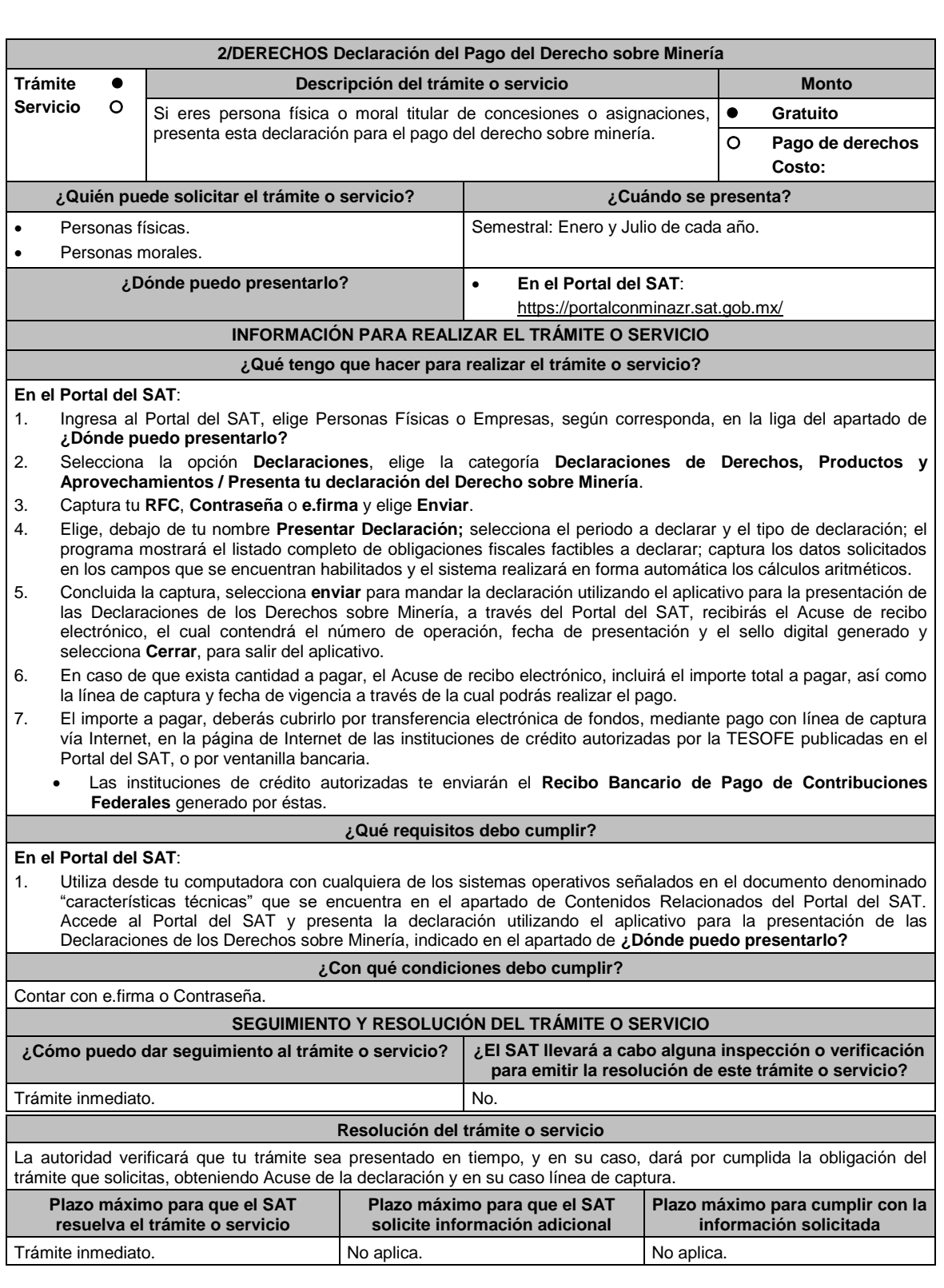

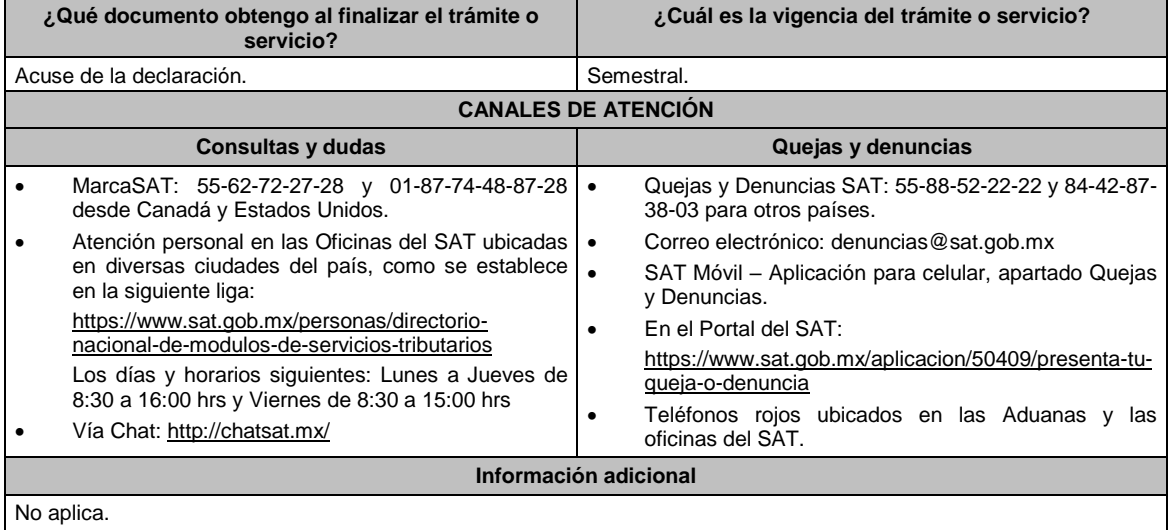

## **Fundamento jurídico**

Artículos 263, 264 de la LFD; Reglas 2.11.1. y 2.11.2. de la RMF.

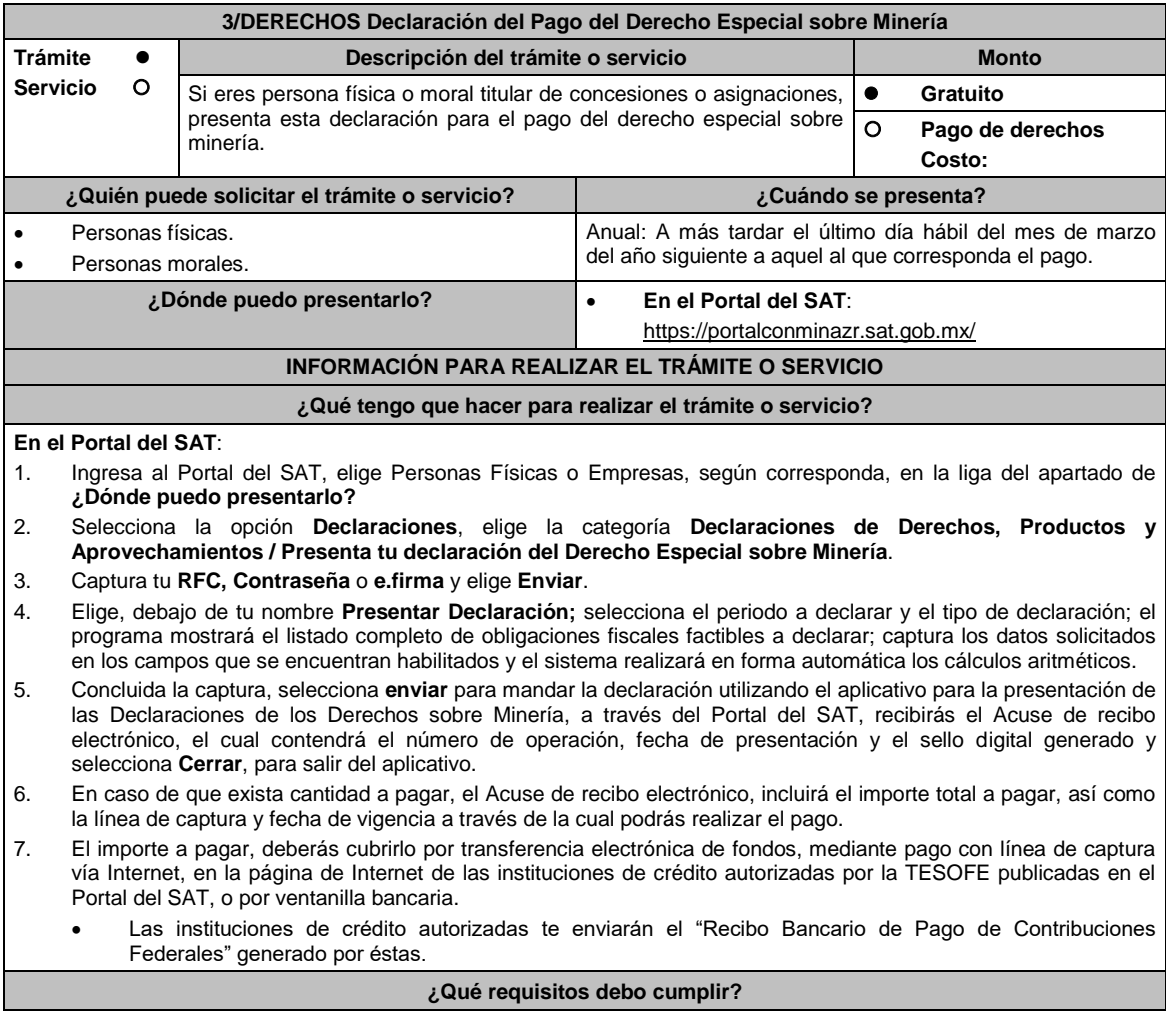

## **En el Portal del SAT**:

1. Utiliza desde tu computadora con cualquiera de los sistemas operativos señalados en el documento denominado "características técnicas" que se encuentra en el apartado de Contenidos Relacionados del Portal del SAT. Accede al Portal del SAT y presenta la declaración utilizando el aplicativo para la presentación de las

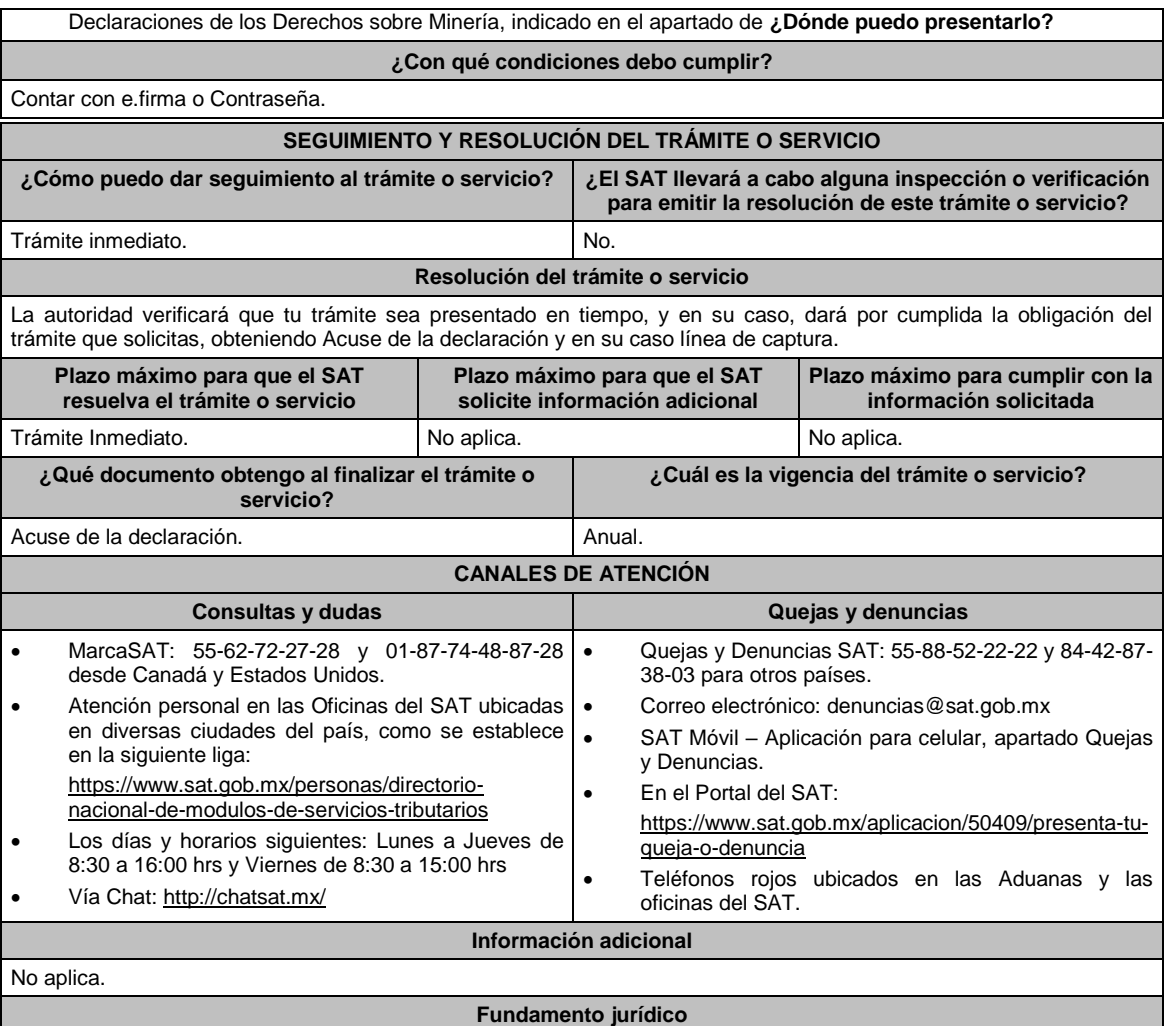

Artículo 268 de la LFD; Reglas 2.11.1. y 2.11.2. de la RMF.

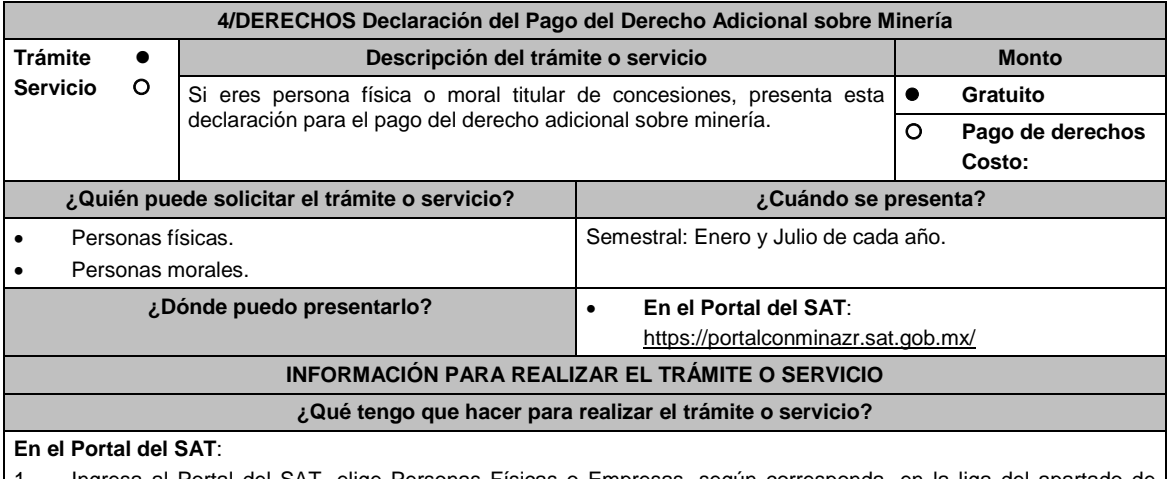

1. Ingresa al Portal del SAT, elige Personas Físicas o Empresas, según corresponda, en la liga del apartado de **¿Dónde puedo presentarlo?**

2. Selecciona la opción **Declaraciones**, elige la categoría **Declaraciones de Derechos, Productos y Aprovechamientos / Presenta tu declaración del Derecho Adicional sobre Minería**.

3. Captura tu **RFC**, **Contraseña** o **e.firma** y elige **Enviar**.

4. Elige, debajo de tu nombre **Presentar Declaración;** selecciona el periodo a declarar y el tipo de declaración; el programa mostrará el listado completo de obligaciones fiscales factibles a declarar; captura los datos solicitados

en los campos que se encuentran habilitados y el sistema realizará en forma automática los cálculos aritméticos. 5. Concluida la captura, selecciona **enviar** para mandar la declaración utilizando el aplicativo para la presentación de las Declaraciones de los Derechos sobre Minería, a través del Portal del SAT, recibirás el Acuse de recibo electrónico, el cual contendrá el número de operación, fecha de presentación y el sello digital generado y selecciona **Cerrar**, para salir del aplicativo. 6. En caso de que exista cantidad a pagar, el Acuse de recibo electrónico, incluirá el importe total a pagar, así como la línea de captura y fecha de vigencia a través de la cual podrás realizar el pago. 7. El importe a pagar, deberás cubrirlo por transferencia electrónica de fondos, mediante pago con línea de captura vía Internet, en la página de Internet de las instituciones de crédito autorizadas por la TESOFE publicadas en el Portal del SAT, o por ventanilla bancaria. Las instituciones de crédito autorizadas te enviarán el "Recibo Bancario de Pago de Contribuciones Federales" generado por éstas. **¿Qué requisitos debo cumplir? En el Portal del SAT**: 1. Utiliza desde tu computadora con cualquiera de los sistemas operativos señalados en el documento denominado "características técnicas" que se encuentra en el apartado de Contenidos Relacionados del Portal del SAT. Accede al Portal del SAT y presenta la declaración utilizando el aplicativo para la presentación de las Declaraciones de los Derechos sobre Minería, indicado en el apartado de **¿Dónde puedo presentarlo? ¿Con qué condiciones debo cumplir?** Contar con e.firma o Contraseña. **SEGUIMIENTO Y RESOLUCIÓN DEL TRÁMITE O SERVICIO ¿Cómo puedo dar seguimiento al trámite o servicio? ¿El SAT llevará a cabo alguna inspección o verificación para emitir la resolución de este trámite o servicio?** Trámite Inmediato. No. 1996 e 1997 e 1998 e 1999 e 1999 e 1999 e 1999 e 1999 e 1999 e 1999 e 1999 e 1999 e 19 **Resolución del trámite o servicio** La autoridad verificará que tu trámite sea presentado en tiempo, y en su caso, dará por cumplida la obligación del trámite que solicitas, obteniendo Acuse de la declaración y en su caso línea de captura. **Plazo máximo para que el SAT resuelva el trámite o servicio Plazo máximo para que el SAT solicite información adicional Plazo máximo para cumplir con la información solicitada** Trámite inmediato. No aplica entre el Norte de Norte de Norte de Norte de Norte de Norte de Norte de Norte de N **¿Qué documento obtengo al finalizar el trámite o servicio? ¿Cuál es la vigencia del trámite o servicio?** Acuse de la declaración. Semestral. **CANALES DE ATENCIÓN Consultas y dudas Quejas y denuncias**  MarcaSAT: 55-62-72-27-28 y 01-87-74-48-87-28 desde Canadá y Estados Unidos. Atención personal en las Oficinas del SAT ubicadas en diversas ciudades del país, como se establece en la siguiente liga: https://www.sat.gob.mx/personas/directorionacional-de-modulos-de-servicios-tributarios Los días y horarios siguientes: Lunes a Jueves de 8:30 a 16:00 hrs y Viernes de 8:30 a 15:00 hrs Vía Chat: http://chatsat.mx/ Quejas y Denuncias SAT: 55-88-52-22-22 y 84-42-87- 38-03 para otros países. Correo electrónico: denuncias@sat.gob.mx SAT Móvil – Aplicación para celular, apartado Quejas y Denuncias. En el Portal del SAT: https://www.sat.gob.mx/aplicacion/50409/presenta-tuqueja-o-denuncia Teléfonos rojos ubicados en las Aduanas y las oficinas del SAT. **Información adicional** No aplica. **Fundamento jurídico** Artículo 269 de la LFD; Reglas 2.11.1. y 2.11.2. de la RMF.

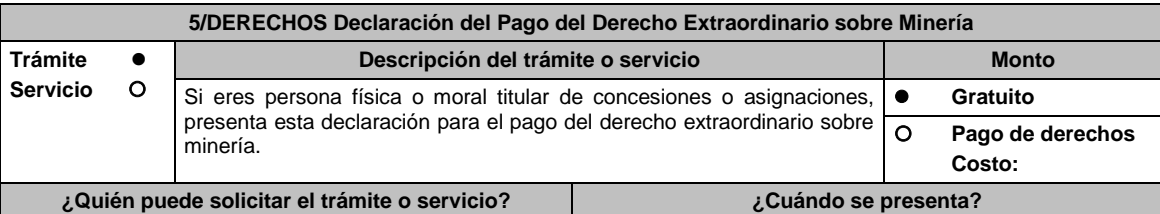

Lunes 14 de diciembre de 2020 DIARIO OFICIAL

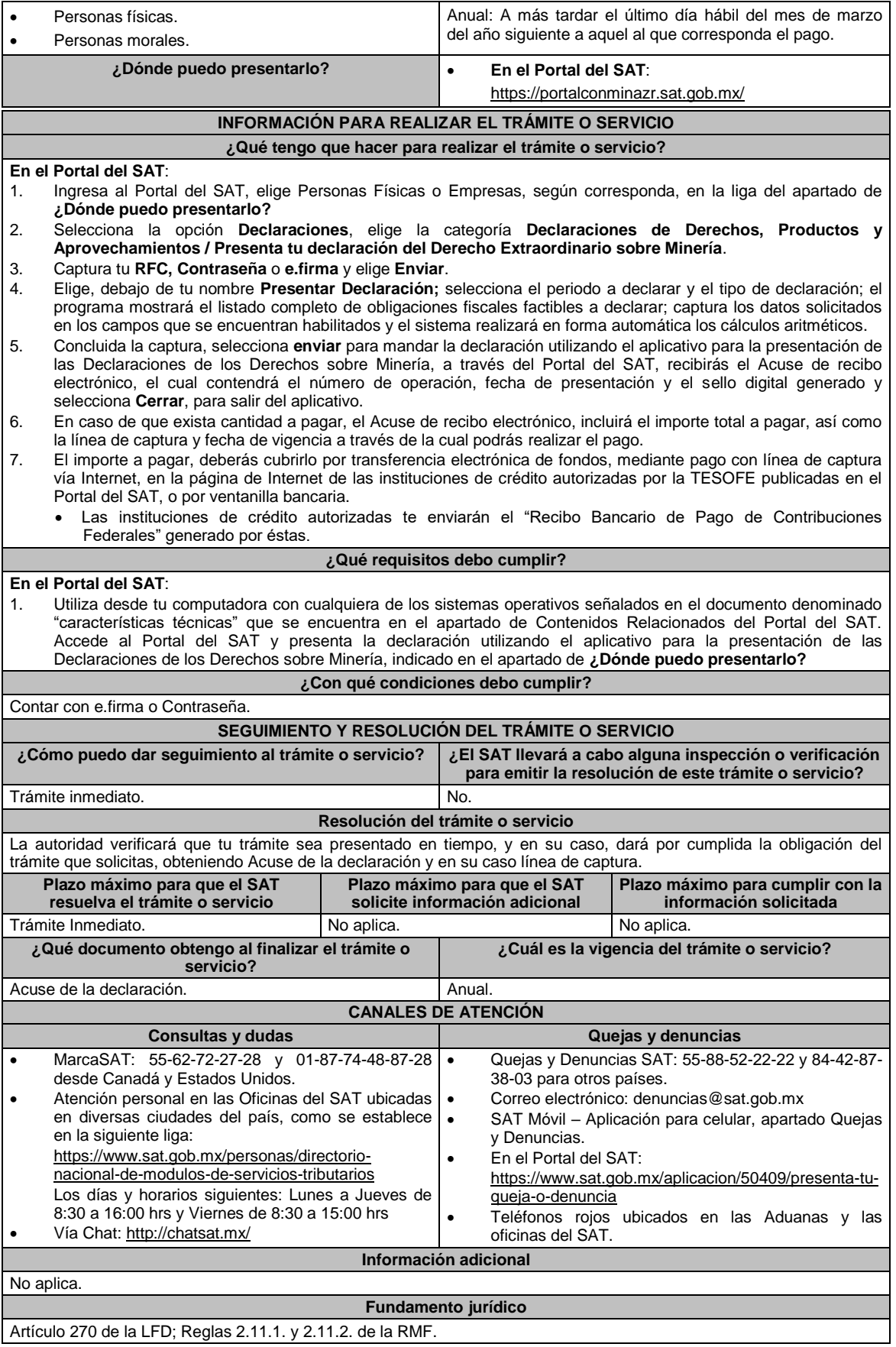

**........................................................................................................................................................................**

Atentamente,

Ciudad de México, a 09 de diciembre de 2020.- La Jefa del Servicio de Administración Tributaria, **Raquel Buenrostro Casacción de Sánchez.- Sánchez.**- Casacción de Sánchez e Sánchez e Sánchez e Sánchez e Sánchez e Sánchez e Sánchez e Sánchez e Sánchez e Sánchez e Sánchez e Sánchez e Sánchez e Sánchez e Sánchez e Sánchez e S